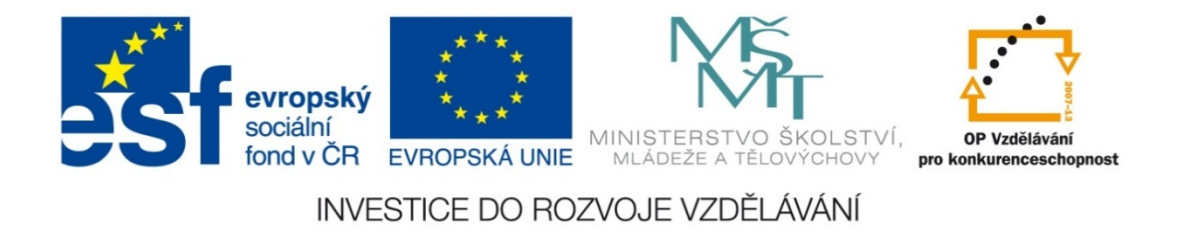

#### **Střední průmyslová škola strojnická Olomouc, tř.17. listopadu 49**

#### **Výukový materiál zpracovaný v rámci projektu "Výuka moderně" Registrační číslo projektu: CZ.1.07/1.5.00/34.0205**

**Šablona: III/2 Informační technologie**

**Sada: 1**

*•*

**Číslo materiálu v sadě: 14**

**Tento projekt je spolufinancován Evropským sociálním fondem a státním rozpočtem České republiky**

*Název: Tabulátory v MS Word*

*Jméno autora: Jan Kameníček*

*Předmět: Práce s počítačem*

*Jazyk: česky*

*Klíčová slova: Tabulátor, tabulační značka, zarovnání textu*

*Cílová skupina: žáci 1. ročníku střední odborné školy, obor strojírenství*

*Stupeň a typ vzdělání: střední odborné*

*Očekávaný výstup: Žáci se naučí základní práci s tabulátorem v aplikace MS Word.*

*Metodický list/anotace*

*Prezentace představuje žákům základní práci s tabulátory s přednastaveným krokem v kancelářské aplikaci MS Word a ukazuje výhody tabulátorů oproti chybnému zarovnávání mezerníkem.*

*Datum vytvoření: 4. listopadu 2012*

# Tabulátory v MS Word

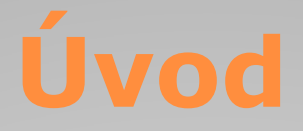

Tabulátory slouží především jako pomůcka pro snadné zarovnání textu. Jejich použití šetří čas, <sup>a</sup> to jak při samotné tvorbě vlastního textu, tak i při jeho případných pozdějších úpravách.

Tabulátory <sup>m</sup>ůžeme využívat dvojím způsobem:

- *•* s využitím přednastaveného kroku tabulátoru (který lze dále upravovat);
- *•* s využitím vlastních tabelačních značek na pravítku.

V této prezentaci se budeme soustředit na využití tabulátorů s přednastaveným krokem.

### **Začátečnické chyby**

Běžnou chybou (či spíše zlozvykem), které se začátečníci při zarovnávání dopouštějí, je "zarovnávání" pomocí mezerníku: na požadované místo na řádku se kurzorem snaží dostat tak, že napíší velké množství mezer za sebou.

Tento postup je nanejvýš nežádoucí, protože má velkou řadu nevýhod:

- *•* text se <sup>v</sup>ětšinou nedaří zarovnat zcela přesně;
- *•* postup je zdlouhavý;
- *•* znesnadňuje další úpravy textu;
- *•* při změně např. fontu či velikosti písma je obvykle nutné "zarovnání" znovu upravit dodáním či odebráním mezer. Zlaté pravidlo říká, že mezery píšeme jen mezi slova <sup>a</sup> nikdy nepíšeme dvě nebo dokonce více mezer za sebou.

### **Klávesa tabulátoru**

K odsazení textu o vzdálenost výchozího kroku slouží speciální klávesa. Na běžné klávesnici je umístěna zcela vlevo a bývá ozna čena proti sobě jdoucími šipkami, které jsou n ěkdy doplněny o zkratku "Tab" (viz obrázek vlevo), jindy však nikoliv (viz obrázek vpravo).

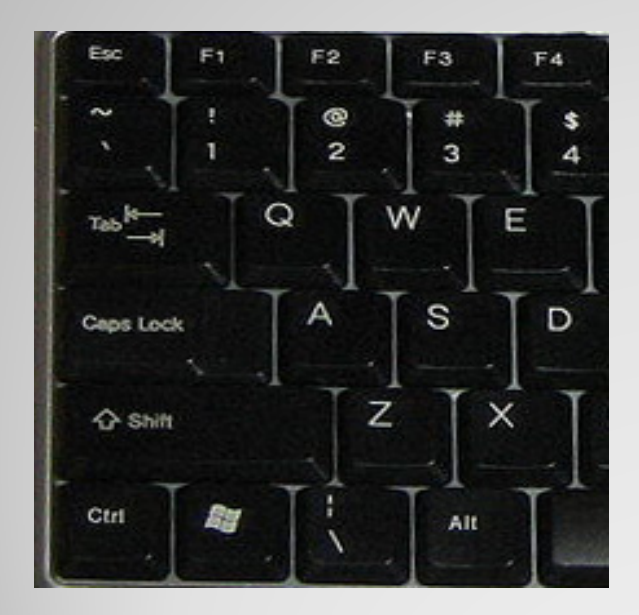

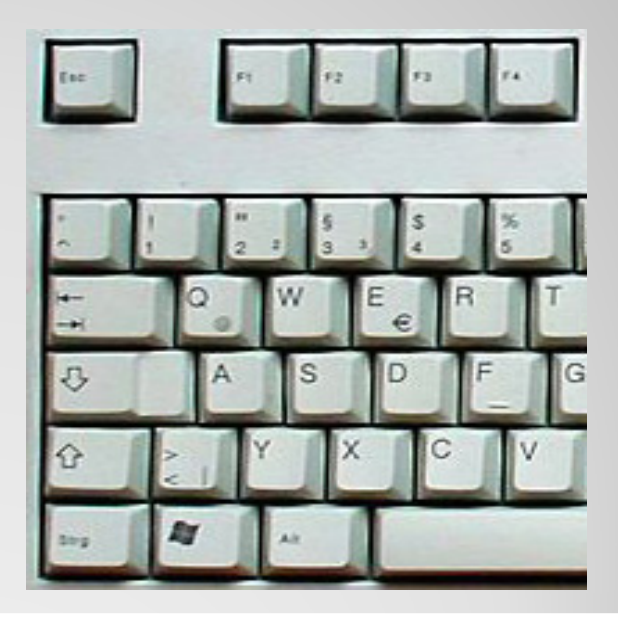

## **Výchozí krok**

Výchozí krok tabulátoru bývá obvykle p řednastaven na vzdálenost 1,25 cm. To znamená, že pod horizontálním pravítkem nad papírem jsou umíst ěny malé tabela ční zna čky ve formě te ček, které jsou navzájem vzdáleny 1,25 cm (viz obrázek).

$$
\frac{1}{2} \sum_{i=1}^{n} \sum_{i=1}^{n} \sum_{j=1}^{n} \sum_{j=1}^{n} \frac{1}{j} \sum_{i=1}^{n} \sum_{j=1}^{n} \frac{1}{j} \sum_{j=1}^{n} \sum_{j=1}^{n
$$

Po každém stisknutí klávesy TAB posko č í kurzor na papíř e pod nejbližší tabelační značku. Díky tomu pak může být text na jednotlivých řádcích pod sebou zcela p řesně zarovnán.

# **Změna výchozího kroku**

Pokud nám výchozí krok tabulátoru nevyhovuje, <sup>m</sup>ůžeme ho prodloužit či zkrátit.

Nejprve na kartě Domů klikneme na malou šipku <sup>v</sup> rohu skupiny příkazu Odstavec.

Tím se otevř<sup>e</sup> dialogové okno Odstavec, ve kterém vpravo dole klikneme na tlačítko Tabulátory, čímž vyvoláme následující dialogové okno:

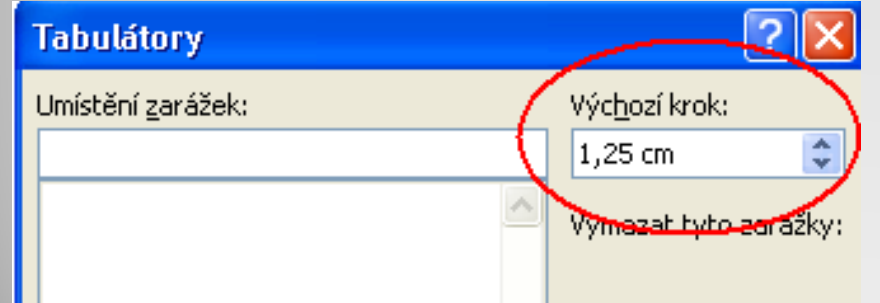

Vpravo nahoř<sup>e</sup> <sup>v</sup> okně pak <sup>m</sup>ůžeme dle libosti výchozí krok pozměnit.

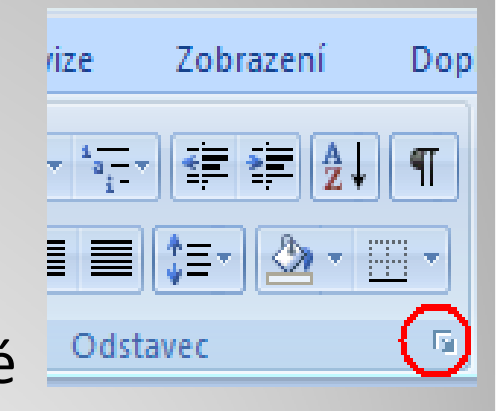

Pokud tabulátory použijeme správn ě, <sup>m</sup> ůže výsledek vypadat nap říklad takto:

#### 1 . 1 . 1 .  $\sqrt{$  . 1 . 1 . 1 . 2 . 1 . 3 . 1 . 4 . 1 . 5 . 1 . 6 . 1 . 7 . 1 . 8 . 1 . 9 . 1 . 10 .

#### Výsledky závodu na 100 metrů:

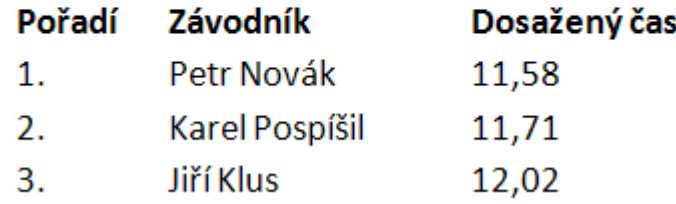

Zobrazíme‐li si netisknutelné znaky, objeví se nám místo tabulátorů šipky. Vypadá to pak nap říklad takto:

#### $1 + 1 + 1 + \sum_{i=1}^n (-1)^i (1 + 1 + 2 + 1 + 2 + 1 + 3 + 1 + 4 + 1 + 5 + 1 + 5 + 1 + 6 + 1 + 7 + 1 + 8 + 1 + 9 + 1 + 10 + 1$

#### Výsledky závodu na 100 metrů: 1

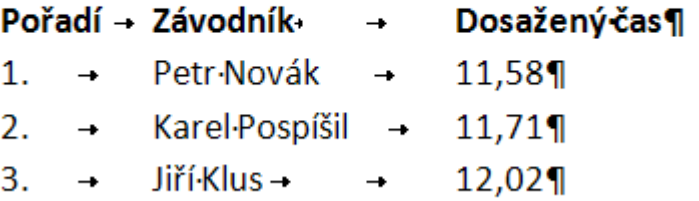

### **Použité zdroje:**

### **Text**

• *Podpora Office* [online]. Microsoft Corporation, 2013 [cit. 2012-09-

02]. Dostupné z: <u>http://office.microsoft.com/cs-cz/support</u>.

### **Použité zdroje:**

### **Obrázky**

*Kapitola Klávesa tabulátoru: obrázek vlevo*

*• Wikimedia Commons [online], [cit. 20. 8. 2012]. Dostupné pod licencí Creative Commons Attribution-Share Alike 3.0 Unported <sup>z</sup> http://commons.wikimedia.org/wiki/File:Mini\_klawiatura.JPG.*

*Kapitola Klávesa tabulátoru: obrázek vpravo*

*• Wikimedia Commons [online], [cit. 20. 8. 2012]. Dostupné z http://commons.wikimedia.org/wiki/File:Cherry\_keyboard\_105\_keys.jpg, obrázek uvoln ěn do public domain.*

*Ostatní obrázky jsou výřezy ze screenshot ů z aplikace Microsoft Word 2010.*